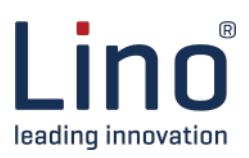

## **Solidworks® Baugruppen vereinfachen**

## **Herausforderung**

Aufgrund der zunehmenden Globalisierung werden mehr 3D-Modelle mit externen Partnern ausgetauscht. Dies birgt das Risiko einer nicht vorgesehenen Nutzung der Modelle. Unternehmen können dies verhindern, indem sie vereinfachte und verschleierte 3D-Modelle versenden. Dadurch werden das geistige Eigentum geschützt und Reverse Engineering sehr erschwert.

Ein weiterer Grund, vereinfachte Modelle zu verwenden, ist die Erstellung von Layouts. Herkömmliche 3D-CAD-Modelle enthalten zu viele Informationen. Durch die Vereinfachung der Modelle werden unnötige Details entfernt. Dadurch werden die Grafiklast und die Ladezeiten verringert und die Handhabung der Dateien verbessert.

## **Lösung**

### **Lino® Simplify ist ein Add-In für Solidworks, das den Prozess der Modellvereinfachung automatisiert.**

Die Vereinfachung erfolgt in einem vollautomatischen Prozess. Sobald die richtigen Einstellungen vorgenommen wurden, entfaltet Lino Simplify seine volle Wirkung. Die Solidworks-Zusatzapplikation funktioniert sowohl für Bauteile als auch für Baugruppen und verarbeitet alle abhängigen Dateien als Teil des Vereinfachungsprozesses.

Es können sowohl ganze Solidworks-Baugruppen, als auch einzelne -Teile als Dateien ausgegeben werden. Der Anwender wählt aus, ob die vereinfachte Datei zusätzlich nach Parasolid und/oder STEP exportiert werden soll.

## **Highlights**

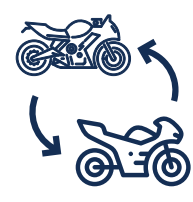

Vereinfachung von Baugruppen/-Teilen

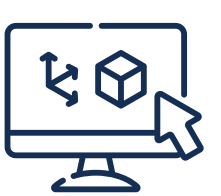

Layout-Erstellung für Projektplanung

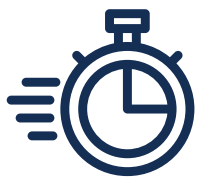

Performance-Steigerung durch Datenreduktion

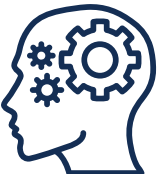

Schutz vor Reverse Engineering

## **Features**

- Dateieigenschaften und der Grad der Vereinfachung werden global festgelegt
- Z.B. können Schweißnähte und Löcher aus Baugruppen-Komponenten entfernt werden

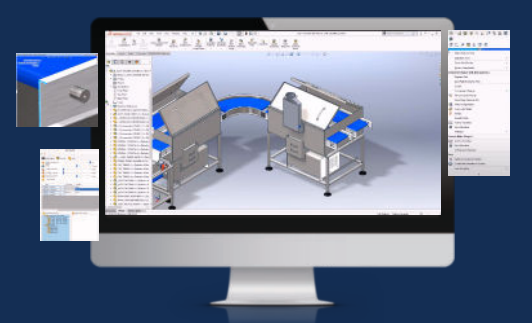

- Das Löschen von Feature-Informationen verhindert Reverse Engineering
- Optionen zum Löschen oder Beibehalten verschiedener Komponenten-Typen

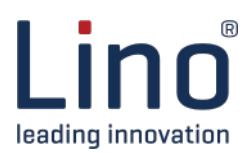

## **Funktionen**

**Unterschiedliche Einstellungen im Solidworks® Add-In Lino® Simplify beeinflussen das Ergebnis der Vereinfachung:**

#### **Globale Einstellungen**

In dieser Registerkarte können Benutzer allgemeine Vereinfachungseinstellungen wie zu verarbeitende Konfigurationen, Prä- und Suffix des Dateinamens und den Grad der Vereinfachung festlegen.

Benutzer können Dateieigenschaftswerte im Präfix und/oder Suffix verwenden. Dies ermöglicht zum Beispiel die Erstellung eindeutiger Dateien pro Revision.

#### **Einstellungen Teile**

Das Menü regelt die Vereinfachung von Einzelteilen und Teilen, die als Baugruppen-Komponente verwendet werden. Der Befehl *Importierter Körper* löscht alle Feature-Informationen im Modell und generiert ein Ergebnis, das Reverse Engineering verhindert. Die Option zum Erhalt von Verknüpfungen wird automatisch deaktiviert.

Benutzer können Features auf Grundlage ihrer relativen Datenvolumen löschen. Darüber hinaus ist wählbar, ob die Innenflächen einer Schweißnaht oder die zylindrischen Flächen gelöscht werden sollen. Letztere Option löscht z.B. Flächen von Biegungen in Blechmodellen.

Anwender können entscheiden, ob sie Löcher aus dem Modell entfernen möchten. Es können Bedingungen verwendet werden, um Features auf Basis des Namens zu löschen, zu erhalten oder aufzulösen.

Lino Simplify erlaubt einfaches (Stapel-) Umbenennen von Features für die richtige Anwendung. Auswahlsätze können auch zum Löschen, Bewahren oder Auflösen von Features verwendet werden, unabhängig vom Feature-Namen. Alle Einstellungen funktionieren optimal mit Solidworks-Modellen, aber auch importierte Geometrie wird vereinfacht.

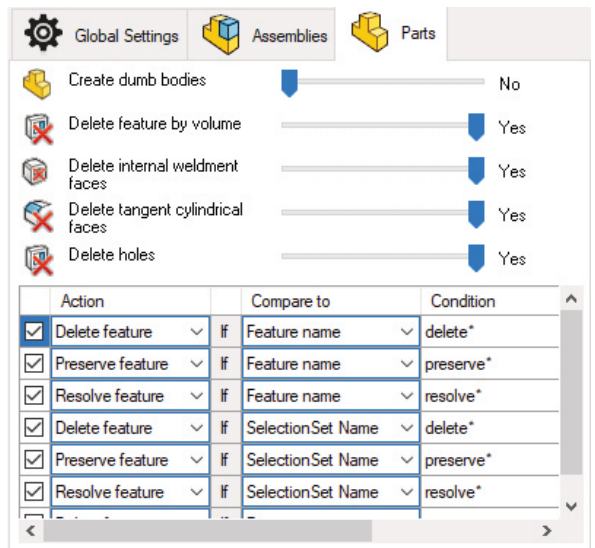

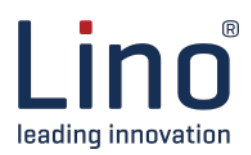

## **Funktionen**

#### **Einstellungen Baugruppen**

Hier finden sich Einstellungen, die sich auf (Unter-) Baugruppendateien auswirken. Sollen z.B. Komponenten durch ihr (relatives) Volumen gelöscht werden, führt dies zur Löschung kleiner Komponenten.

Sie definieren, ob verschiedene Komponententypen (Hüll-/ Toolbox-Komponenten) gelöscht oder beibehalten werden. Und Sie entscheiden, ob interne Komponenten gelöscht oder eine Teiledatei als Ausgabedatei erhalten bleibt. Damit liegt das beste Ergebnis vor, um Reverse Engineering zu verhindern.

Anwender können Komponenten nach Dateieigenschaften oder Dateinamen löschen bzw. beibehalten. Auch die Namen von Auswahlsets können zum Löschen oder Bewahren von Komponenten angegeben werden.

Eine letzte Möglichkeit für den Anwender besteht darin, die zu löschenden oder zu erhaltenden Komponenten manuell auszuwählen. Das Ergebnis der Vereinfachung ist mit Lino Simplify äußerst flexibel zu beeinflussen.

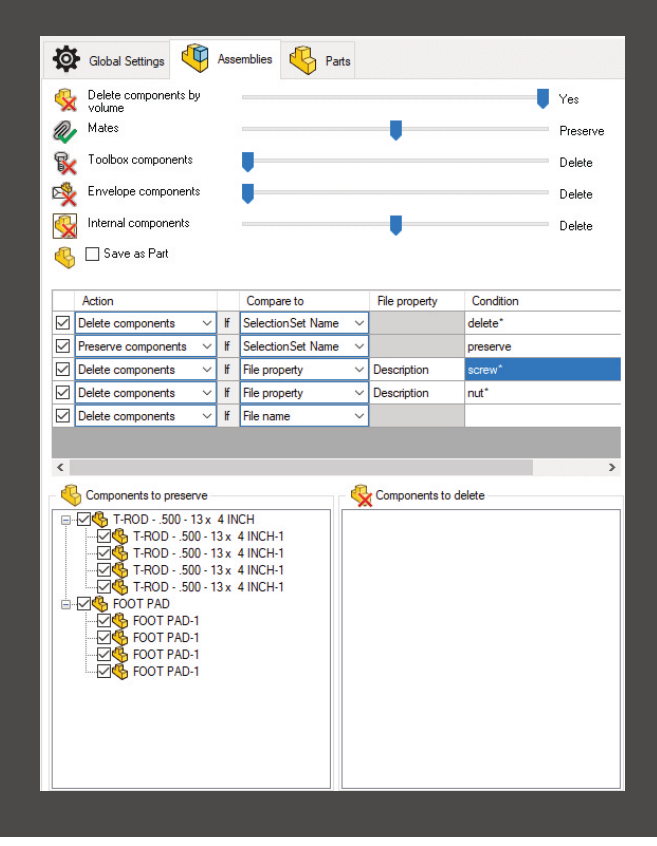

#### **Ergebnis**

- Die Ausgabe der vereinfachten Geometrie erfolgt grundsätzlich in einer einzigen Datei – auch bei Baugruppen. Bei Einzelteilen können Features dabei optional umgewandelt werden in einen "dummen" Importkörper.
- Eine Baugruppe kann entweder als vereinfachte Baugruppe mit virtuellen Komponenten oder als Solidworks-Einzelteil (also ohne Baugruppen-Struktur) ausgegeben werden.
- Der Anwender kann außerdem für Einzelteile wie für Baugruppen bestimmen, ob zusätzlich noch Parasolid- und/oder STEP-Dateien exportiert werden sollen.
- Ferner wird ein Bericht als PDF-Datei ausgegeben, der die erzielten Vereinfachungsergebnisse in Form von Gegenüberstellungen der Zustände vor und nach der Vereinfachung dokumentiert.

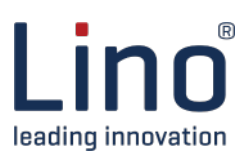

## **Vereinfachungsbericht**

Ein solcher PDF-Report wird automatisch durch Lino Simplify generiert, um die Reduktion zu veranschaulichen.

## **Vorher Nachher**

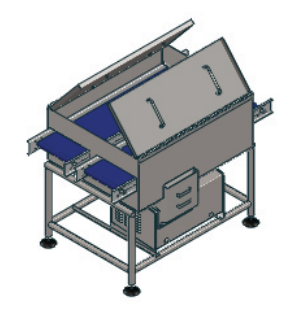

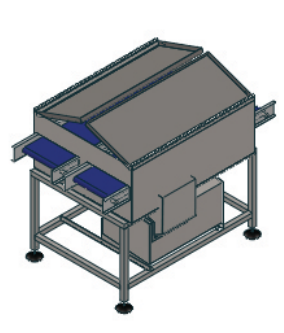

### **Grafik-Dreiecke**

Vorher: **195.692** Nachher: **16.520** Reduktion: **179.172 (91,6%)**

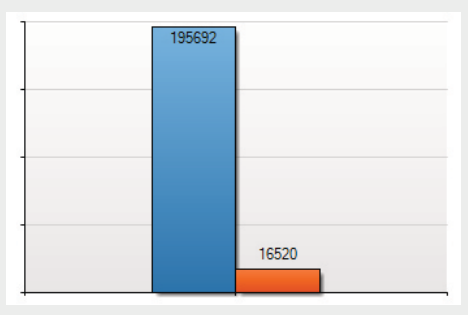

#### **Flächen**

Vorher: **4.125** Nachher: **922** Reduktion: **3.202 (77,6%)**

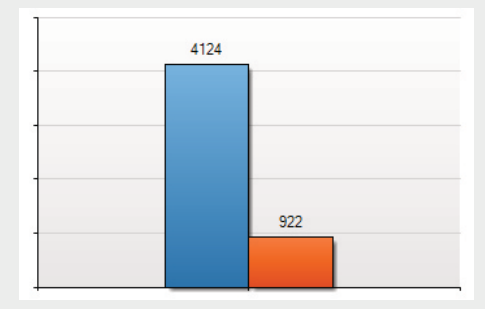

#### **Körper** Vorher: **119** Nachher: **47** Reduktion: **72 (60,5%)**

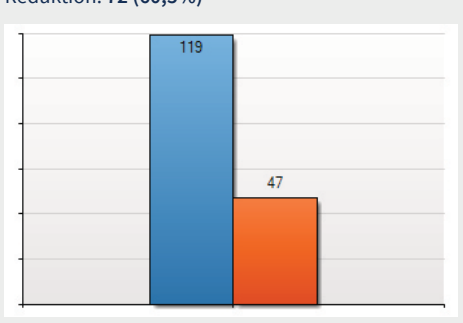

### **Komponenten**

Vorher: **87** Nachher: **43** Reduktion: **44 (50,6%)**

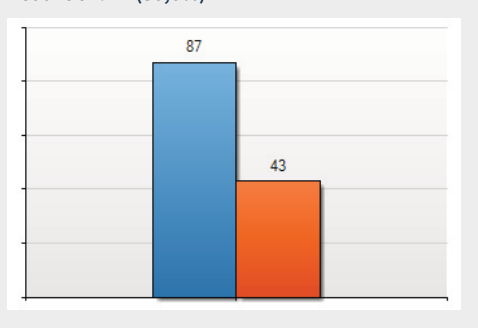

Lino

Lino GmbH Große Bleiche 15 55116 Mainz www.lino.de

## **Haben wir Ihr Interesse geweckt?**

tacton

Sprechen Sie uns an. Wir beraten Sie gerne unter Tel. +49 [6131] 32 785 10 oder info@lino.de.

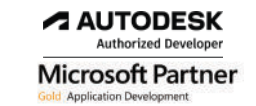

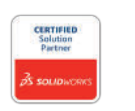

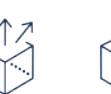

 $\gg \gg$ 

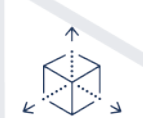